## **SLANPRO**

## **123 Manual LP-N24 V2.0, 2.4 GHz Wireless-N Broadband Router and/or Access Point (AP). Remote Management.**

**LPN24V2\_M123\_ENG01W**

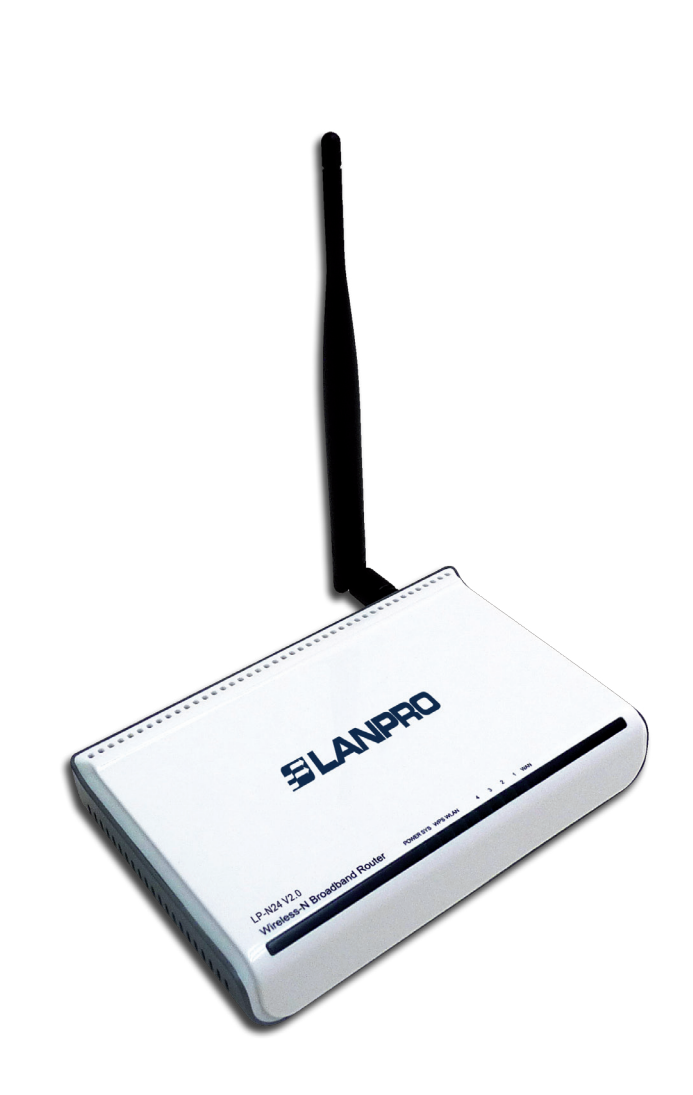

## **123 Manual LP-N24 V2.0, 2.4 GHz Wireless-N Broadband Router and/or Access Point (AP). Remote Management.**

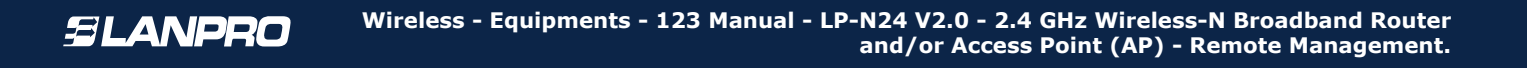

The following guide explains how you can access the router from the WAN port for management.

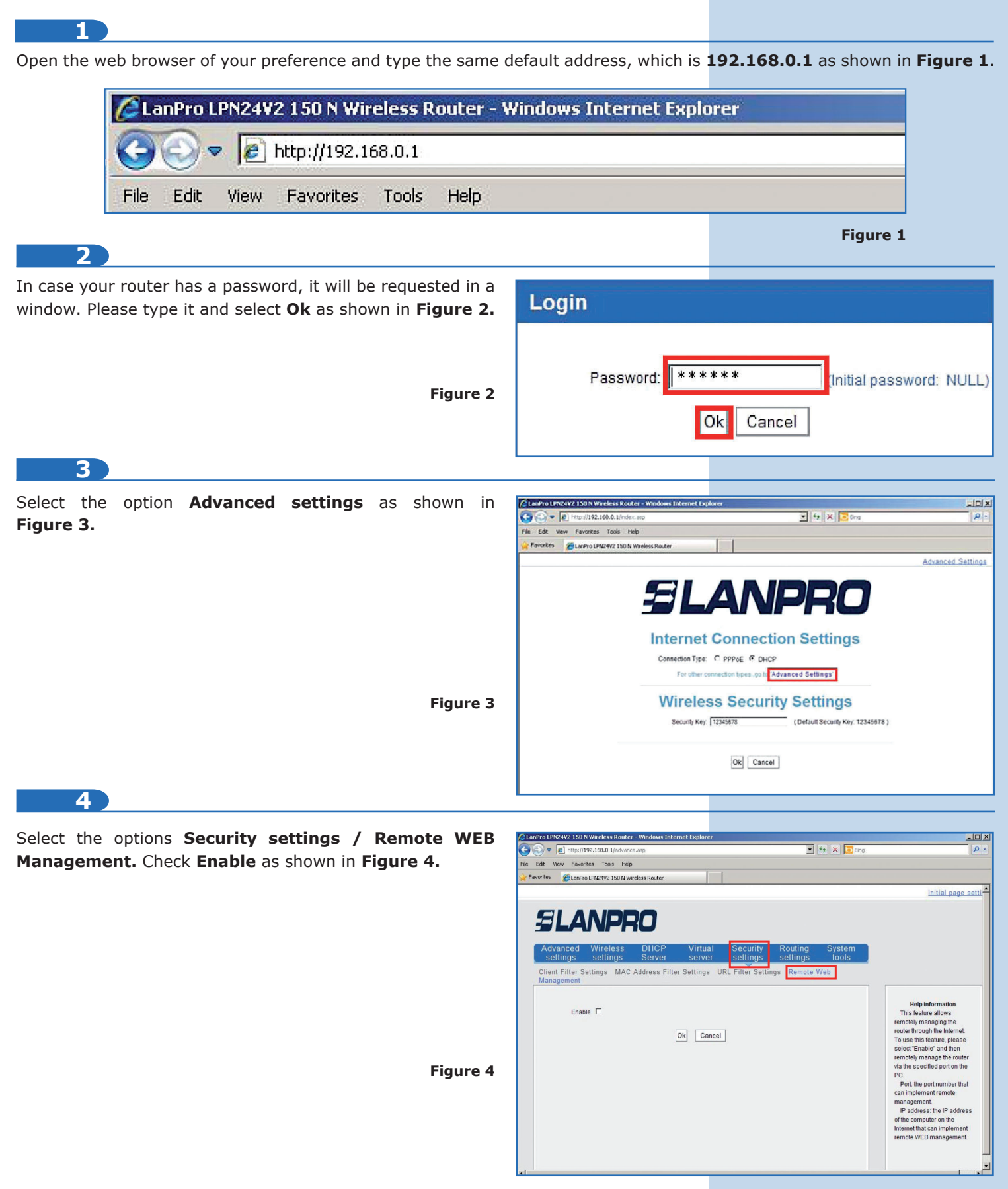

**5**

In the **Port** field, type the port through which the computer will be listened. We recommend the 8080 port. In the **IP Address** field, type the IP value of the PC or device through which the management of the WAN port of the LP-N24 V2.0 will be accessed, and select **Ok** (Please see **Figure 5**). The typing of IP **0.0.0.0** means that you may access the management from any source IP.

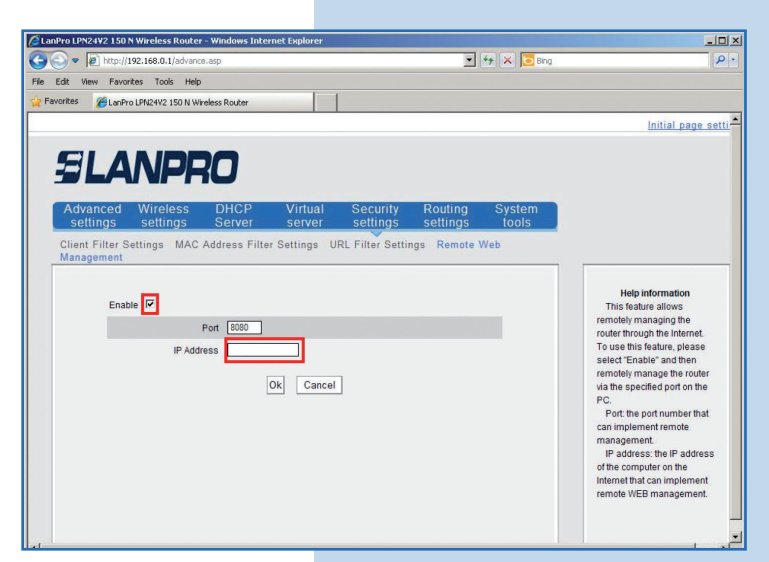

**Figure 5**